#### **Wisconsin WOW Series: Working on the Work**

Course Syllabus

#### **Course Title :** WOW Working on the Work

## **Course Number and Section Number:** (pending)

## **Number of Graduate Credits:** 2

**Course Location:** Wisconsin CESAs

**Course Dates and Times:** Aug 11 or 21, Oct 7 or 12, Jan 27 or 28, April 26 or 27, 8:30 AM-3:00 PM

**Local Facilitator/Instructor:** Julee Dredske **Mailing Address:** 626 E. Slifer Street, Portage, WI 53901 **Email address:** dredskej@cesa5.org **Work Phone: 608-745-5476** 

#### **Course Description:**

WOW is a 4-part training series designed to help WI educators deepen understanding, achieve consensus, and build strategies around local implementation of Educator Effectiveness. The WOW training events are specifically designed to meet the needs of Wisconsin educators, regardless of which EE model they may be using.

Each event will utilize a combination of on-site and virtual participation strategies to guide local, regional, and state collaboration between educators at CESAs across Wisconsin simultaneously. WOW is for teams

of educators from districts/schools statewide who are interested in deepening the work of Educator Effectiveness in their schools using a distributed leadership approach.

**Required Texts:** Visible Learning, by John Hattie (will be provided at the first session)

**Course Objectives:** Students in this class are expected to...

- Understand how Wisconsin EE has impacted practice in your school or district
- Understand how culture and climate of your building or district affect continuous improvement
- Understand what distributed leadership is and how it relates to educator effectiveness
- Develop goals for one year, two years, five years
- Utilize the provided Implementation Guide to maximize learning growth for their team and school district to develop an Action Plan for the district's or school's WOW team

# **Outline of Course Content:**

August 11, 2015 (repeated Aug 21) – Determining Your Focus with Mike Mattos October 7, 2015 (repeated Oct 12) – Building Expertise 1 with Peter DeWitt Jan 27, 2016 (repeated Jan 28) – Building Expertise 11 with Jim Knight April 26, 2016 (repeated April 27) – Looking Back/Looking Ahead with Andy Hargreaves

#### **Assignments and Requirements:**

- Participate in WOW series.
- Read required materials.
- Participate in team and whole group discussions.
- Work with group to create action plan, implementation guide, and followup; submit to instructor
- Due May 15, 2016.

#### **Methodology:**

- Live interactive sessions led by national and international experts via statewide videoconferencing,
- Local group facilitation and discussion led by CESA or district experts,
- District and school level team planning and follow up in district.

#### **Evaluation Tools:**

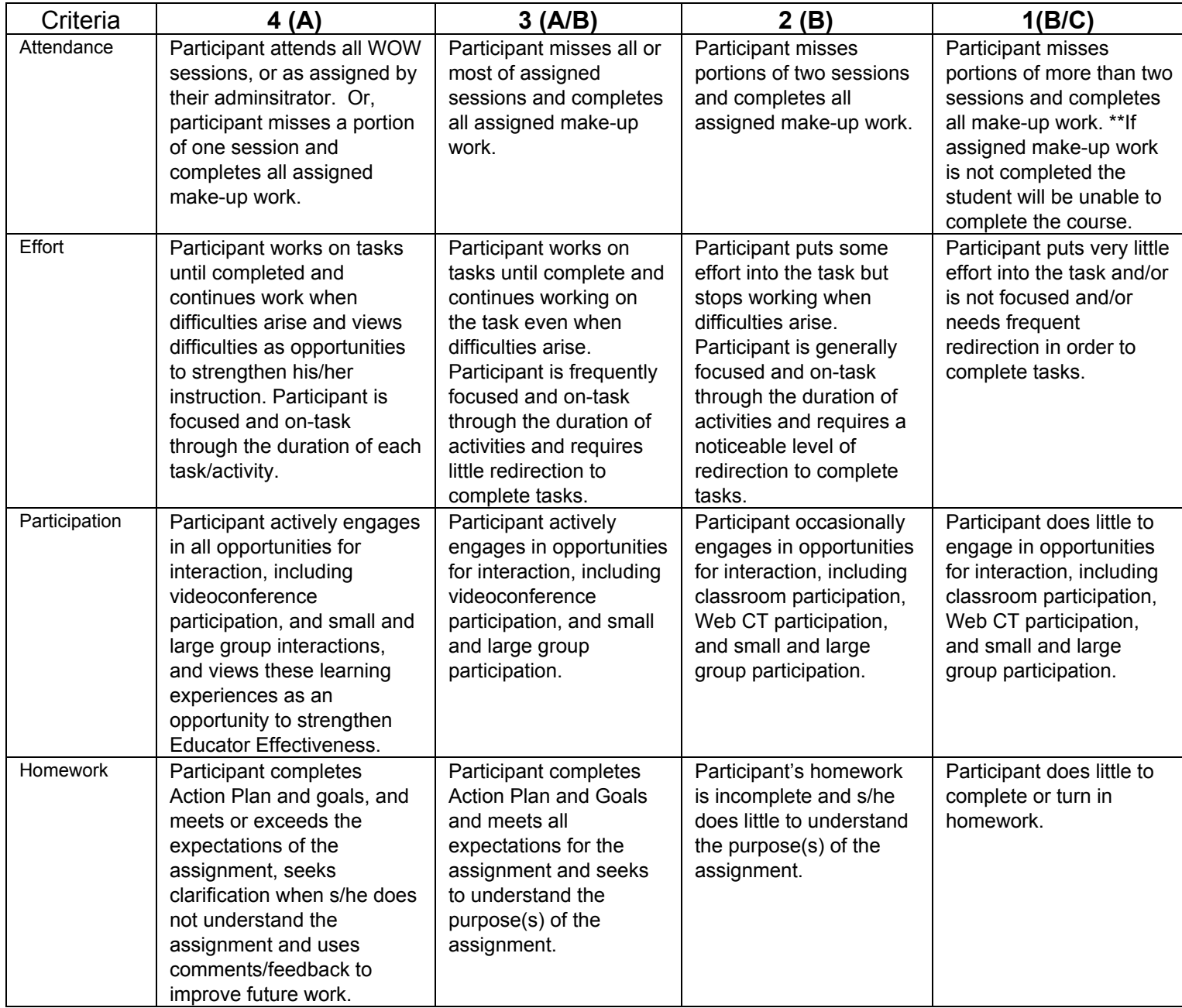

## **Course Grade Calculation:**

#### **Grading Scale:** A 95-100%

 $A/B$  90-94% B 85-89% B/C 80-84%  $C = 79-83%$ C/D 74-78%  $D$  70-73%

# **To Register:**

- 1. Please visit [www.edgewood.edu](http://www.edgewood.edu/) and choose "Apply," the Professional Development Application in the right hand column to complete the online registration process. Or you may click on this link: [http://www.edgewood.edu/Apply/ProfessionaiDevelopment.aspx,](http://www.edgewood.edu/Apply/ProfessionaiDevelopment.aspx) which will take you directly to the application.
- 2. You will be asked to choose your course from a dropdown list. If the dropdown is not available you will have the option to enter the course number (You can also view a list of courses, scroll to the bottom of the application page and choose "Course Search," in the gray bar, or click on this link: [http://www.edgewood.edu/Catalogue/CourseSearch.aspx.](http://www.edgewood.edu/Catalogue/CourseSearch.aspx) )
- 3. Once you have completed the application, you must enter a valid email address before you "submit application."
- 4. Once submitted, you will receive the following message in the next screen: "Thank you for submitting your application to Edgewood College. We look forward to having you join us."
- 5. Once registered, you will be set up with an Edgewood College student ID and email address. You will receive an admittance letter in the mail confirming the information.
- 6. When the Edgewood College Business Office receives confirmation of your registration, they will send you an email with your billing statement.

For further assistance with this process, please contact: Jennifer Allen at jmallen@edgewood.edu Kellie Murphy at kmurphy@edgewood.edu